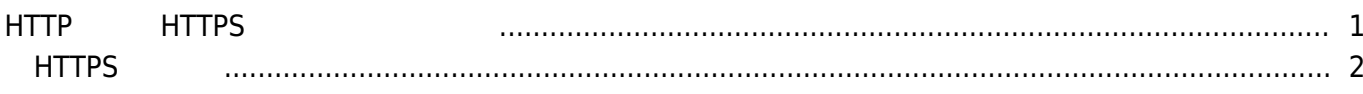

, [BioStar 2](http://kb.supremainc.com/knowledge/doku.php?id=tag:biostar_2&do=showtag&tag=BioStar_2), [HTTPS](http://kb.supremainc.com/knowledge/doku.php?id=tag:https&do=showtag&tag=HTTPS), ["HTTP"](http://kb.supremainc.com/knowledge/doku.php?id=tag:http&do=showtag&tag=%E2%80%9CHTTP%22)

# <span id="page-1-0"></span>**HTTPおよびHTTPSプロトコルの構成**

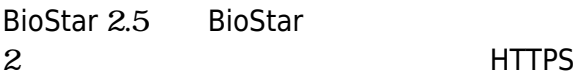

ームにはHTTPに変更です。<br>サイトコルには特徴が高いでは特徴が高いということができます。

BioStar 2 HTTPS

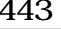

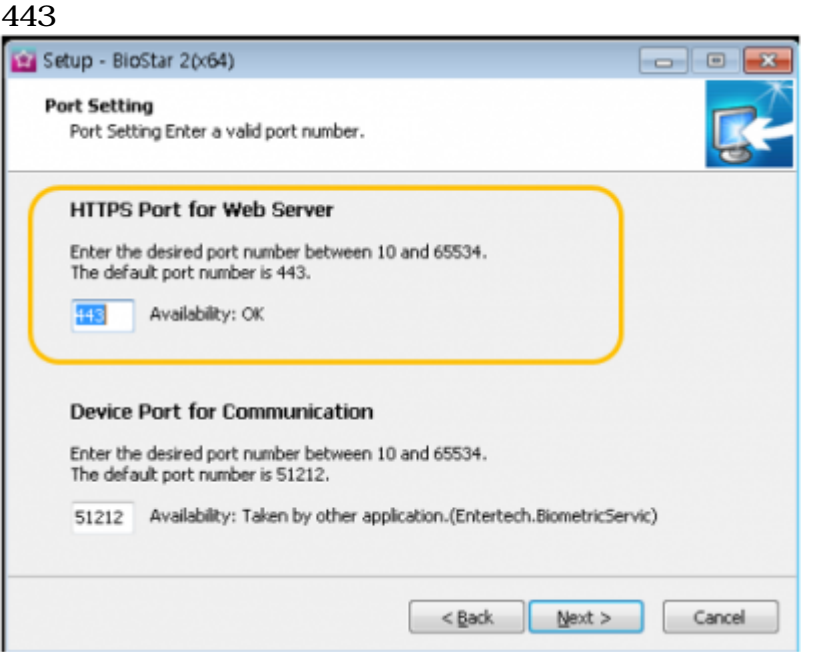

#### BioStar 2に接続すると、下記のようにクライアントとの接続が**安全でない(Not** secure)

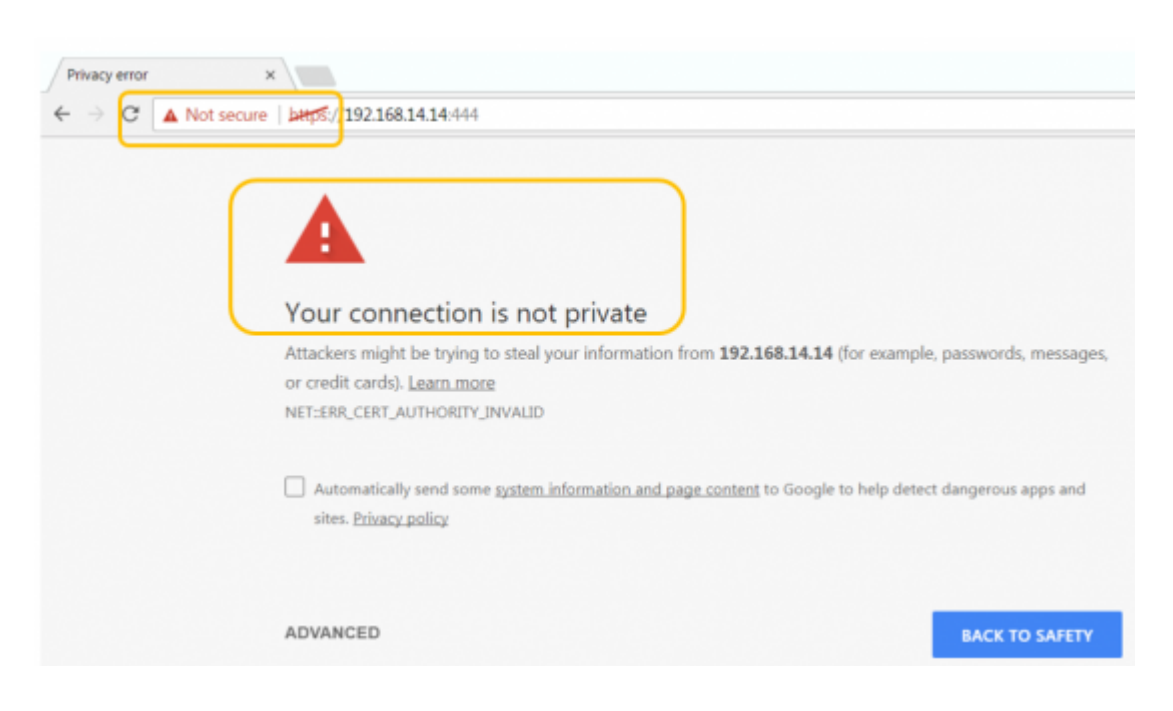

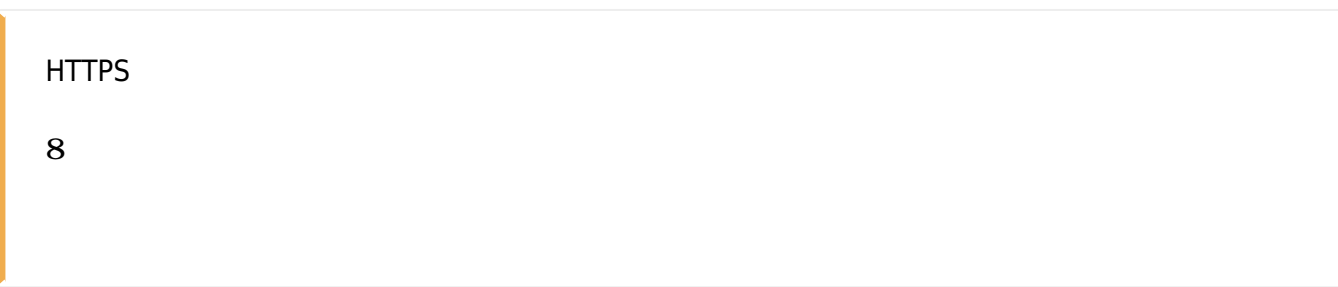

## <span id="page-2-0"></span>**HTTPSの構成**

#### 1. **BioStar Setting**

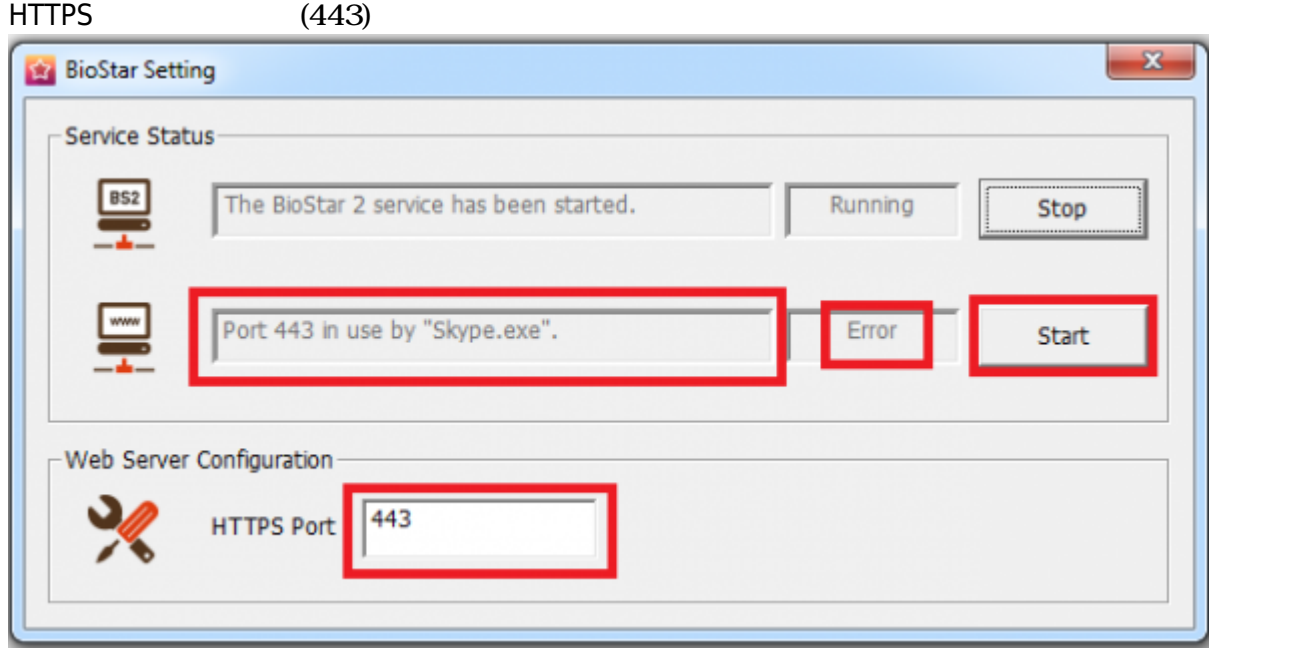

2. Chrome [https://\[server](#page--1-0) IP]:[port number] BioStar 2

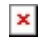

- **3. XXX.XXX.XX.XX**
- 4. BioStar 2

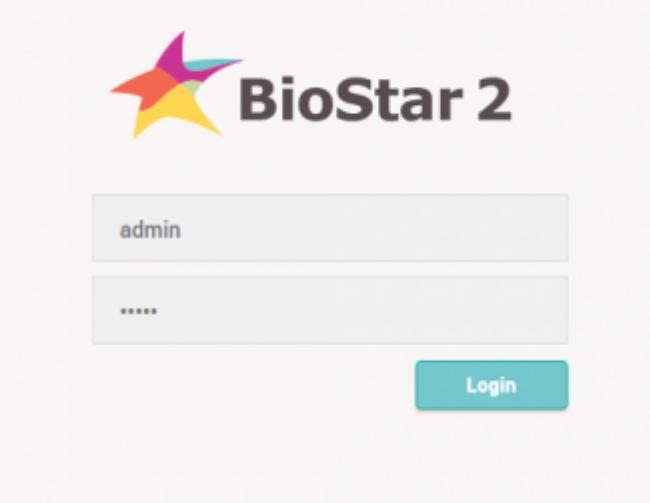

### 5. **設定(Settings)** > **HTTPS**に移動してください。

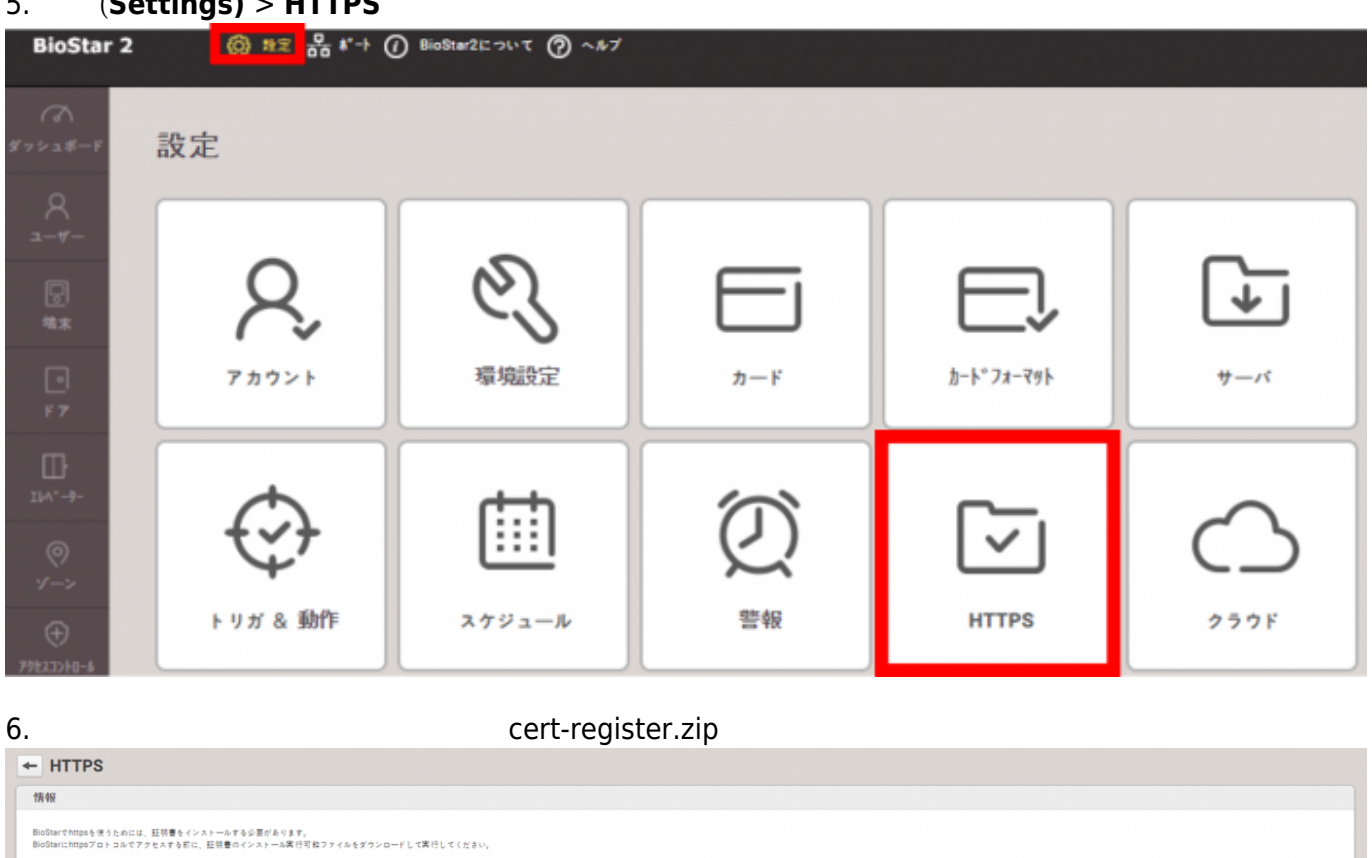

| 証明書ダウンロード

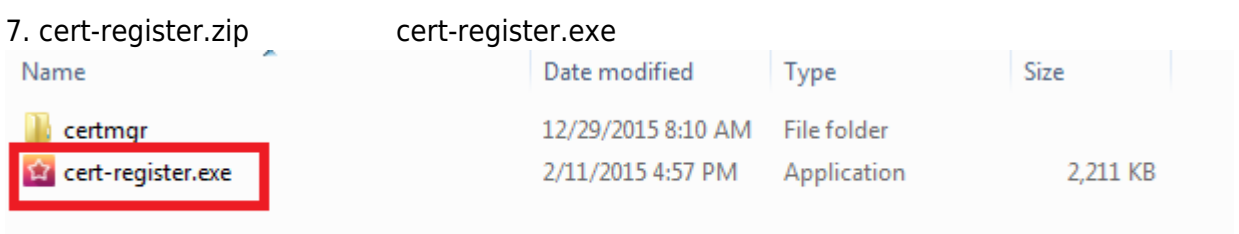

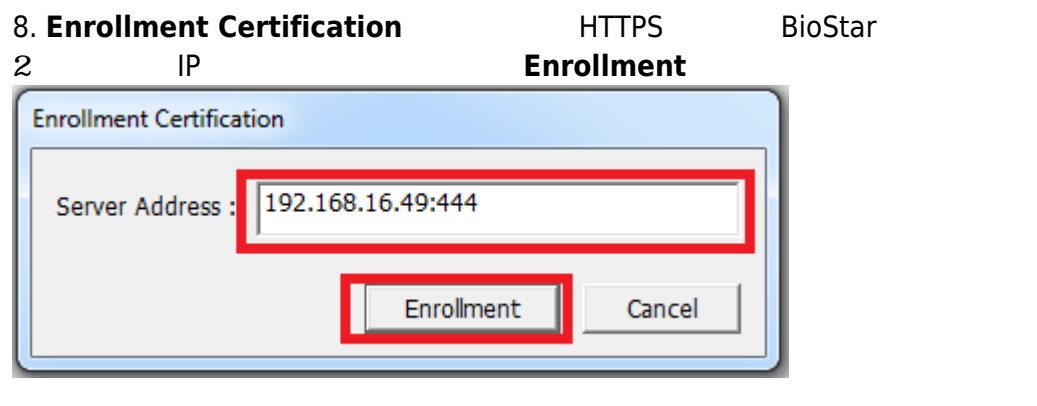

9. **Security Warning Nes** 

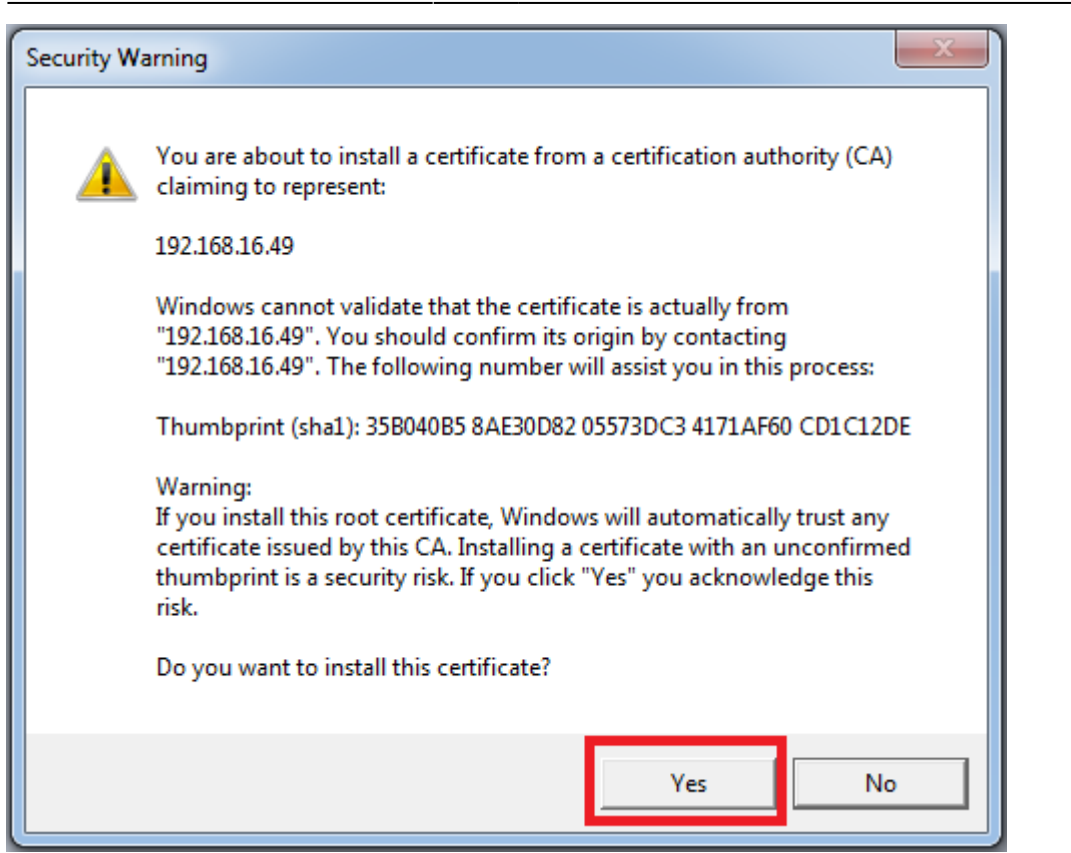

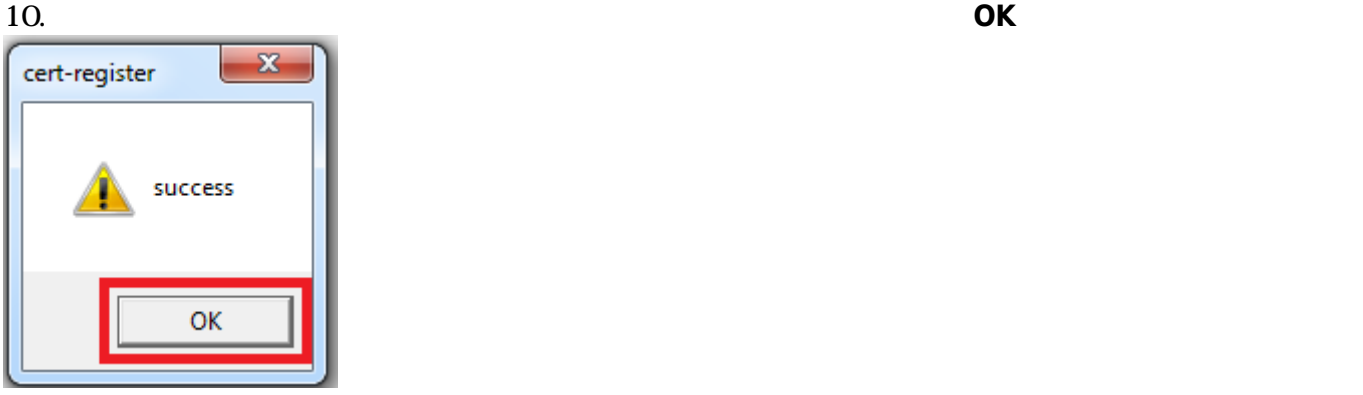

11. **BioStar** 

#### $2$

**THTP HTTPS** 2xfaq how to change from http to https

From:

<http://kb.supremainc.com/knowledge/> -

Permanent link: **[http://kb.supremainc.com/knowledge/doku.php?id=ja:how\\_to\\_configure\\_https\\_settings\\_for\\_the\\_web\\_client&rev=1591938885](http://kb.supremainc.com/knowledge/doku.php?id=ja:how_to_configure_https_settings_for_the_web_client&rev=1591938885)**

Last update: **2020/06/12 14:14**